doi:10.16104/j.issn.1673-1891.2018.03.015

# 基于STK和GIS的航天发射场三维场景仿真技术研究

仝 非,郭腾飞

(63796部队,四川 西昌 615000)

摘要:深入研究了使用STK联合GIS实现航天发射场三维场景仿真的方法途径,阐述了场景对象三维模型、地形高程数据、地 表纹理数据、地理信息矢量数据的运用和优化方法,通过具体应用效果展示,表明该技术对航天发射进行三维场景仿真效果逼 真、专业性强、前景广阔。

关键词:STK;GIS;航天发射;仿真

中图分类号:TP391.9;V551 文献标志码:A 文章编号:1673-1891(2018)03-0067-05

# Study on the 3D Scene Simulation Technology of Space Launch Site with STK and GIS

TONG Fei, GUO Teng-fei

(No.63796 Troops of PLA, Xichang, Sichuan 615000, China)

Abstract: The method of using STK and GIS tools to realize 3D scene simulation of space launch site is studied. The 3D model, terrain elevation data, surface texture data, application and optimization of GIS data are described. The results show that the 3D scene simulation of the space launch activity is realistic, professional and promising.

Keywords: STK; GIS; Space launch; simulation

# 0 引 言

3dsMax 是较为流行的三维建模软件,使用 3dsMax对火箭、卫星以及发射场主体建筑进行仿真 建模,对地理环境场景进行搭建是可行的。但是对 火箭整个发射过程,特别是对火箭升空后地球及空 间环境场景、火箭发射弹道以及卫星轨道等进行建 模仿真和动画制作,存在工作量大,运动轨迹精度 难以准确控制等问题(使用其它建模仿真软件也存 在类似问题)。使用STK软件搭建航天场景的优势 在于,软件已经集成了地球及空间环境模型,火箭/ 卫星轨迹已有满足场景仿真精度要求的数学模型, 在简单设置参数以后,就可自动生成火箭弹道、卫 星轨道等,简单易用。通过格式转换,STK 还支持 3dsMax等其它建模软件创建的模型,是一个专业的 航天发射三维仿真平台。STK 对多种格式的 GIS (Geographic Information System)信息支持较好,使 用发射场所在地数字高程信息和地表纹理信息,可 以简单、快速、准确的搭建发射场周围地理环境三 维场景。在当前网络互联互通、信息高度共享的时 代,GIS信息的获取也较为容易,使得STK联合GIS

对发射场进行场景仿真容易实现,且效果较好。

# 1 航天发射场三维场景构建要素及搭建方法

#### 1.1 场景构建要素

用 STK 联合 GIS 构建航天发射场的三维场景 主要包括四个要素,分别是场景对象三维模型、地 形高程数据、地表纹理数据、地理信息矢量数据。 场景对象三维模型主要指发射塔架、火箭及其它建 筑模型;地形高程数据指三维场景所处环境的GIS 地形高程数据,主要为山川、湖泊、河谷等的高程数 据;地表纹理数据指地表外貌,如地表卫星地图、交 通道路地图、地形图等;地理信息矢量数据可以为 多种格式的GIS数据,如国界、省界、公路铁路等,如 图1所示。

# 1.2 场景要素搭建方法

# 1.2.1 场景对象三维模型

在STK中场景对象三维模型可通过三个渠道获 得:一是直接使用STK软件自带的模型库;二是通过 3D建模软件(如3dsMax、LightWave等)制作三维模 型然后转换成STK可以识别的模型格式;三是直接 编辑STK模型文件(.mdl),完成模型修改、合并。

收稿日期:2018-03-23

作者简介:仝非(1983— ),男,云南昆明人,工程师,学士,研究方向:航天测试发射。

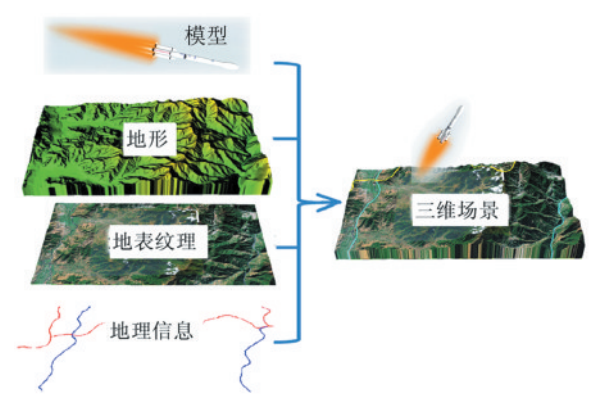

#### 图1 发射场三维场景构建要素

# 1)STK自带模型库

STK 软件自带模型库包括:陆地(Land)、海洋 (Sea)、天空(Air)、空间(Space)、导弹(Missiles)和 其它(Misc)六类模型。STK9.2 版本自带模型数量 达到274个,基本能够满足航天领域火箭发射、卫星 入轨及在轨运行等仿真需要,如图2所示。

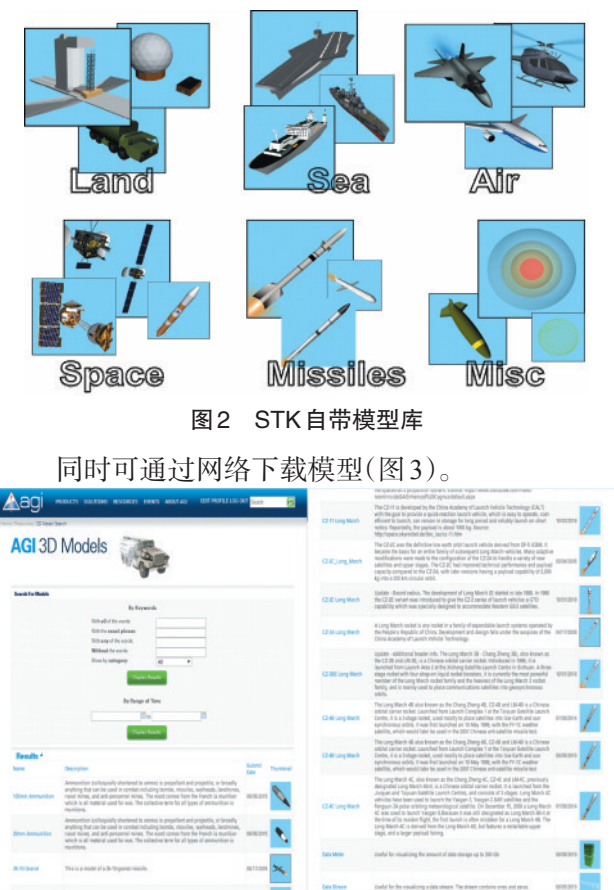

图3 AGI网站模型下载页面

#### 2)三维模型转换

STK模型库中只有少量我国航天模型,对于特 定的发射场塔架、新型号火箭等,可通过其它3D建 模软件制作,然后通过格式转换,变为STK支持的 模型格式。STK 中所使用的三维模型为其专有格 式".mdl"。 可 使 用 3dsMax、MulitGen Creator、 SketchUp、Lightwave 等 3D 建模软件,制作 成 .max、.3ds、.flt、.obj、.skp、.lwo 等格式的模型向. mdl 格式转换。期间需要 Deep exploration 和 STK 自带的LwConvert转换软件。具体转换流程如图4 所示。

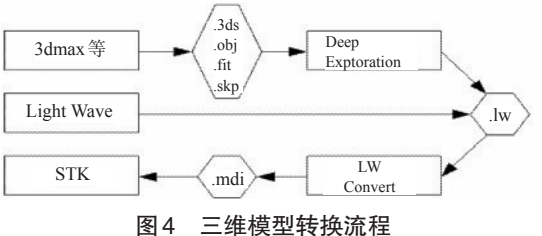

在实际使用过程中,我们发现 Lightwave 建模 软件对 STK 的模型格式匹配较好,相关设置,如关 节、贴图等在格式转换过程中能够得到保持。使用 3ds模型,可在Lightwave中进行关节设置和贴图等 再编辑,然后转换为.mdl格式,在格式转换中相关模 型细节能够得到保留。

# 3)直接编辑.mdl模型文件

STK 模型专有的.mdl 格式可以用记事本/写字 板/word等以文本文件形式打开和编辑。采用直接 创建.mdl文件进行建模的方法基本不可行。一个简 单的火箭一级模型,.mdl文件的长度可达到4 000多 行(A4 纸 100 多页),且以编辑文本文件的形式建 模,无法实时看到语句生成的模型样式,难度较 大。但.mdl格式的模型语句较容易读懂和掌握,可 以通过编辑修改STK自带的.mdl模型文件,实现搭 建航天发射场所需的塔架、火箭等模型的改造。

图5通过简单修改建模语言,完成了模型颜色、 模型关节动作范围的修改。

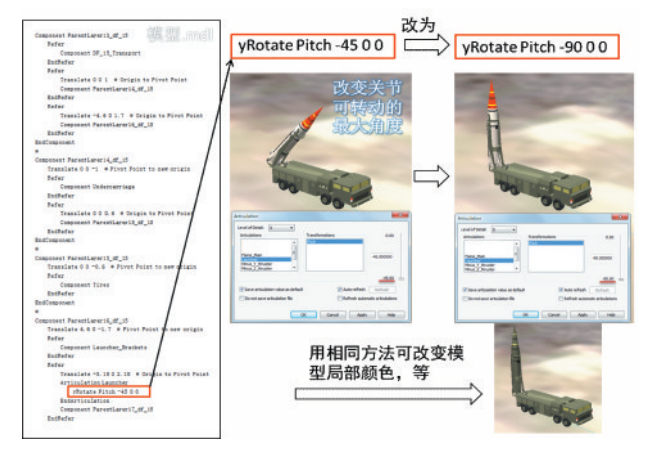

# 图5 直接编辑.mdl文件修改模型参数

#### 1.2.2 地形高程数据

地形高程数据通过互联网较为容易获得,但获 得的地形数据往往不能直接使用,主要是地形数据

的尺寸、分辨率及格式不满足需要,必须进行裁剪 和调整。使用 GlobalMapper 可对地形数据进行裁 剪,最终获得尺寸、分辨率合适的地形高程数据,然 后存储为 STK 可以识别的.dem等格式。地形高程 数据调整方法如图6所示。

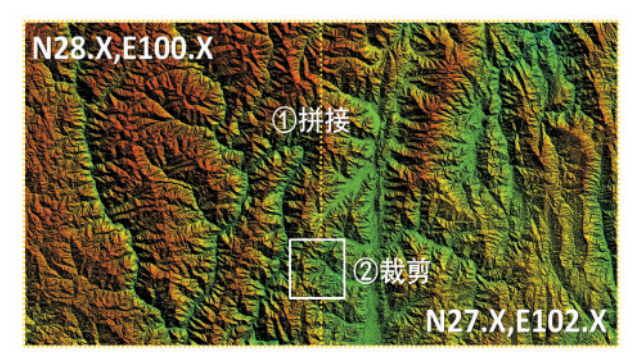

图6 地形高程数据调整流程

以某发射场三维场景搭建为例,通过拼接和裁 剪,我们获得发射场周围 20 km×20 km,约400 km², 格式为.tif的地形高程数据,精度30 m,如图7所示。

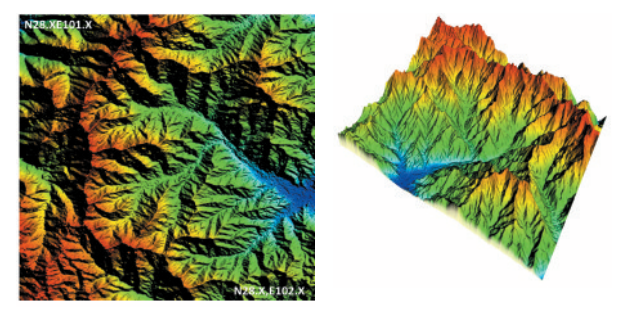

图7 发射场周围地形高程数据

#### 1.2.3 地表纹理数据

地表纹理数据与地形高程数据相对应。地形 高程数据能够反映地形的高低起伏信息,好比是皮 下组织;而地表纹理数据则显示地形表面的实际模 样,好比地形的表皮和外貌(可显示地形表面植被 覆盖或沙土裸露情况、城市、山地、湖泊、海洋等)。 为了在 STK 中较好的完成发射场周围地貌环境搭 建,获取的地表纹理数据要和地形高程数据位置和 尺寸一致;为了能够精细的展示发射场环境,应使 用分辨率较高的地表纹理数据。

为使搭建发射场地理环境足够清晰,我们使 用的地表纹理数据是与地形高程数据相对应的 (位置和尺寸一致)的 19 级卫星地图(容量达到 280 MB),格式为.jpg。地表纹理数据容易通过互 联网获得。

有了发射场周围环境地形高程数据,有了相应 的地表纹理图,就可在 STK 中进行格式转换和合 成,从而得到发射场三维地形地貌场景。通过STK Image Converter,可将.dem 等格式的地形高程数据 和.jpg 等格式的地表纹理数据合成为 STK 可识别 的.pdtt 格式,在 STK 三维场景中进行仿真和展示, 地表纹理数据.jp2等

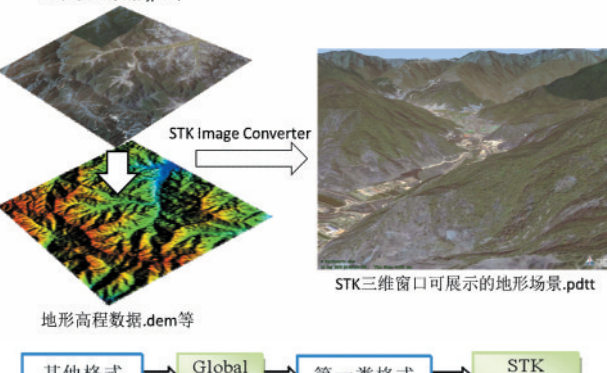

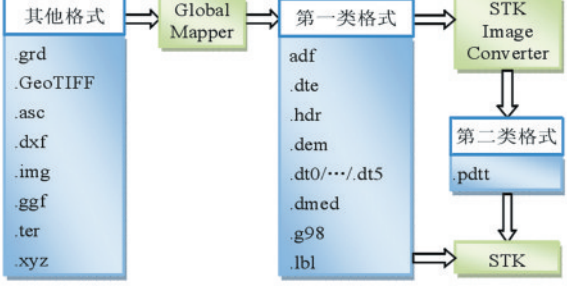

图8 STK地形和地貌数据合成流程

# 1.2.4 地理信息矢量数据

STK支持多种形式多种格式的地理信息(GIS) 矢量数据。一方面 STK 拥有 ArcGIS 软件的插件, 可 支 持 ArcMap Documents(\*.mxd)、ArcMap Templates(\*.mxt)、Published Mapst(\*.pmf)和 Datasets and layers(\*.lyr)等四种格式GIS数据的载 入,可转化为区域目标、线目标和点目标用于任务 分析;另一方面也支持shapefile格式文件的导入,即 可单纯作为地理信息在三维和二维窗口中展示,如 标示出国界、省界、公路铁路、地名等GIS数据,其中 单纯用于二、三维窗口显示用的GIS数据可通过两 种形式进行导入,一种是形成 STK 内部的矢量地 图,在3D窗口属性的Map Details中使用;一种是将 其与高分辨率地表纹理融合制作出含有GIS数据的 纹理数据,以纹理数据的身份用于可视化显示。

# 2 场景动画设定

通过对 STK 场景对象三维模型和摄像机角度 等进行脚本设定,可以使我们搭建的发射场按照火 箭发射的真实流程,完成塔架撤离、火箭点火、助推/ 一级/二级/三级脱落、卫星入轨等过程动画,并输出 保存为视频格式。STK 场景动画设定主要包括以 下两方面内容:

#### 1)STK对象仿真轨迹设定

STK软件本身就可对火箭发射弹道、卫星轨道 等运行轨迹进行仿真设定。可设定的对象(STK Objects)主要包括Facility(地面站)、Launch Vehicle (运载火箭)、Missile(导弹)、Satellite(卫星)、Ship (船)、Ground Vehicle(地面交通工具)、Aircraft(飞 机)等类别。STK针对不同类型的陆地、航空、航天 器已经预设了轨迹计算仿真器,只需要简单的设定 就可以完成火箭/导弹弹道飞行、卫星在轨运行的仿 真演示。

某次发射任务中火箭的发射弹道可在 Launch Vehicle中进行设定,设定的参数主要有:发射点经纬 度坐标,发射点海拔高度,火箭分离点经纬度坐标, 等。卫星轨道参数可在Satellite中进行设定,设定主 要参数有:历元时刻,轨道高度,偏心率等。只要设定 好几个参数,火箭弹道、卫星轨道等STK可自动生 成,并使模型运行完成动画演示,如图9所示。

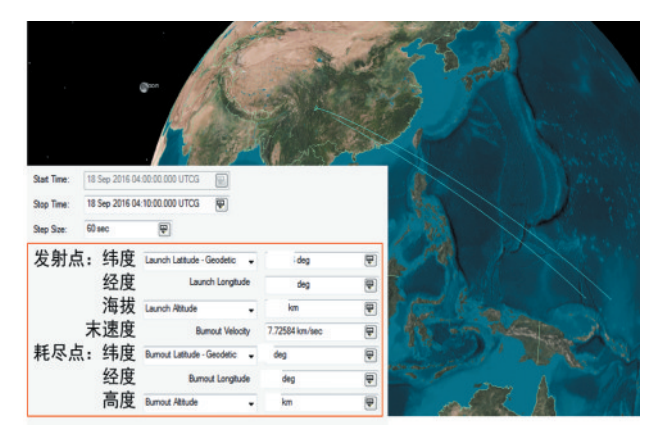

图9 STK对象仿真轨迹设定

#### 2)三维模型关节动作设定

活动塔撤离,火箭助推/一级/二级/三级点火及 分离,卫星太阳帆板展开等动作需要编辑动画脚本 进行设计和设置,脚本规定了模型动作的时间 (STARTIME)、持续时间(DURATION)、动作关节

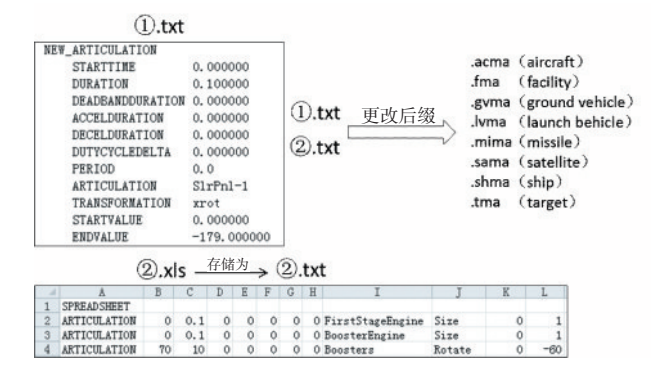

图10 STK中模型关节动画脚本编辑格式

(ARTICULATION)、动作范围(VALUE)等,对模型 关节动作进行控制。STK 模型动画脚本可在纯文 本模式(.txt)或者Excel表格(.xls)中进行编辑,然后 存储为STK指定后缀的文件名,放在与场景存档文 件相同的文件夹内即可。图10是动画脚本文件的 编辑格式和转换方法。

发射场火箭发射动画的主要关节动作设定举 例如表1所示。

表1 火箭发射动画的关节动作设定(例)

|   | 序号 对应模型 | 对应模型关节                        | 对应命令语句            | 命令解释  |
|---|---------|-------------------------------|-------------------|-------|
|   | 活动塔     | ServTwr Rollback retract 0 50 |                   | 活动塔撤离 |
| 2 | 火箭      | FirstStageEngine              | Size $01$         | 一级点火  |
| 3 |         | BoosterEngine                 | Size $01$         | 助推点火  |
| 4 |         | <b>Boosters</b>               | Rotate $0 - 60$   | 助椎翻转  |
| 5 |         | <b>Boosters</b>               | Separate $0 -100$ | 助推分离  |
| 6 |         | <b>Boosters</b>               | Drop $0 -200$     | 助推陨落  |
|   |         |                               |                   |       |

# 3 应用实例

#### 3.1 流程及效果

通过综合运用以上技术,并对发射场某次火箭 发射仿真场景进行搭建和设定,流程如下:

1)场景对象三维模型:火箭、塔架。通过模型 库提供并修改实现。

2)地形高程数据:发射场周边地形。获取发射

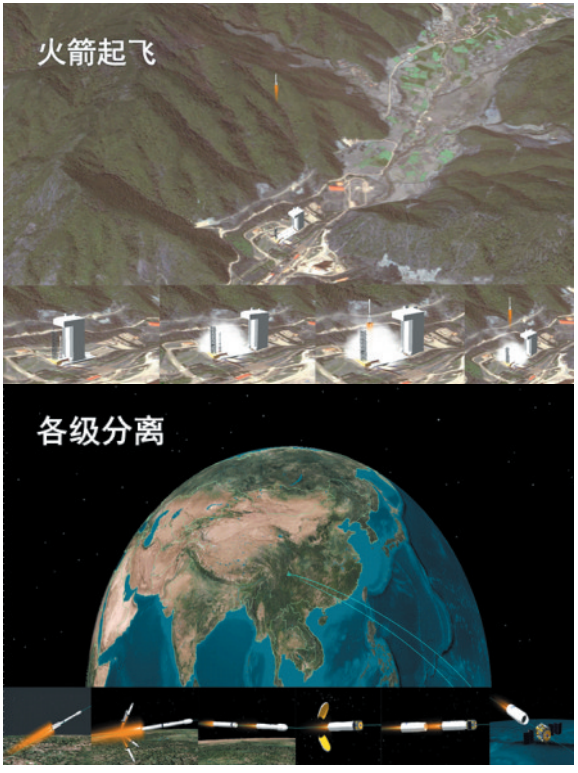

图11 STK联合GIS完成火箭发射场景仿真效果

场周围20 km×20 km,约400 km2 的.dem高程数据, 精度30 m。

3)地表纹理数据:与地形高程数据匹配的 400 km2 19级地表纹理.jpg。

4)地理信息矢量数据:显示国界的地理信息矢 量数据。

实现效果如图11所示。通过对模型关节进行 动画设定等步骤,可完成火箭发射及卫星入轨全过 程的场景仿真。

#### 3.2 仿真效果评估

#### 3.2.1 场景模型精度

场景模型精度一是与场景模型的选用、制作和 修改精细程度有关;二是模型添加到GIS地理场景 下,要与场景进行缩放匹配,实现与山体、场地真实 尺寸大小等一致。本实例通过对选用的火箭、塔架 模型与地形进行了缩放及角度匹配,尺寸精度较高。 但塔架模型构成与实物存在一定差距,在展示细节上 存在不足。

# 3.2.2 发射过程真实度

发射过程的真实度取决于仿真模型动画设定

参数与真实发射任务的点火、一级/二级等脱落、太 阳能帆板展开时序是否一致。参数设定如能够精 细设定各时刻火箭动作,即可精细模拟火箭发射过 程。

#### 3.2.3 发射弹道准确度

在 STK 中,通过设定发射点和入轨位置经纬 度、海拔高度等,可自动生成过程弹道。作为仿真 场景展现,此弹道满足效果展示要求,但与实际弹 道存在偏差。想要真实模拟火箭发射弹道,则可通 过实时弹道的数据录入实现。

#### 4 结语

STK联合GIS数据构建航天发射场三维场景技 术,是三维仿真建模、地理信息融合、计算机可视化 等技术的综合运用,具有效果逼真、专业性强、前景 广阔等优势。采用此方法构建三维场景,不仅可实 现航天发射任务三维仿真、弹道/轨道计算、实时展 示的功能,还可运用到后续发射系统建设中,填补 现阶段任务训练、演练缺乏展示手段和平台的空 白。

#### 参考文献:

[1] 王达,邱晓刚.基于STK-RTI中间件的天地一体作战建模仿真研究[J].系统仿真学报,2005,17(2):501-503.

- [2] 潘成胜,张馨.STK/Connect模块在GPS仿真演示系统中的应用[J].火力与指挥控制,2008,33(10):117-120.
- [3] 邓晶,张明智.基于STK的信息作战态势三维可视化表现方法研究[J].系统仿真学报,2010,22(11):2564-2659.
- [4] 姚宇婕,年福纯,张娟,等.STK三维模型制作与优化方法研究[J].飞行器测控学报,2013,32(2):156-161.
- [5] 高洁,罗丽娟.STK软件中三维模型的格式分析及制作[C].中国宇航学会飞行器测控专业委员会2005年航天测控技术研 讨会,南宁,2005.
- [6] 丁溯泉,张波,刘世勇.STK在航天任务仿真分析中的应用[M].北京:国防工业出版社,2011.
- [7] 丁溯泉,张波,刘世勇,等.STK使用技巧及载人航天工程应用[M].北京:国防工业出版社,2016.
- [8] MARIBETHPRICE.ArcGIS地理信息系统教程[M].北京:电子工业出版社,2013.

(责任编辑:曲继鹏)